## **WEB - программирование**

**Лекция 1**

# Модель клиент/сервер

Модель *клиент/сервер* описывает взаимодействие между двумя компьютерами, в соответствии с которым клиент запрашивает у сервера услуги, а сервер выполняет запрос.

В модели клиент/сервер, применительно к WWW (World Wide Web), рассматривается взаимодействие не компьютеров, а программных средств — в роли клиента, как правило, выступает web-браузер, в роли сервера — web-сервер.

Web-браузер и web-сервер обмениваются данными,

используя протокол HTTP (HyperText Transfer Protocol).

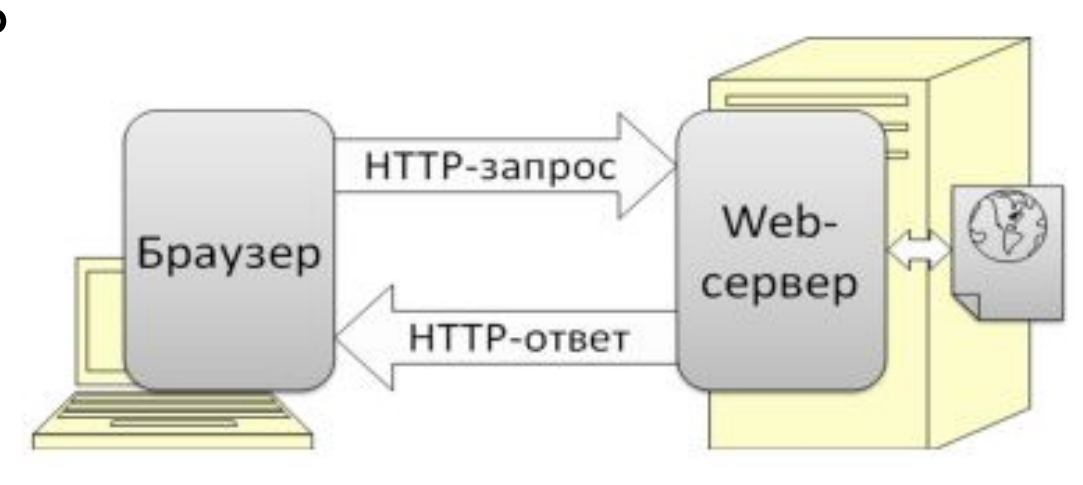

## Web-технологии

- •HTML Язык гипертекстовой разметки, который позволяет расположить на странице элементы (текст, изображения, ссылки и т. д.)
- •CSS Таблицы стилей, которые позволяют придать каждому элементу страницы нужный вид.
- JavaScript Скрипт, позволяющий управлять элементами на странице.
- •MySQL СУБД, позволяющая хранить данные сайта.
- •PHP Язык программирования, который формирует страницы и выполняет логику работы сайта на серверной стороне.

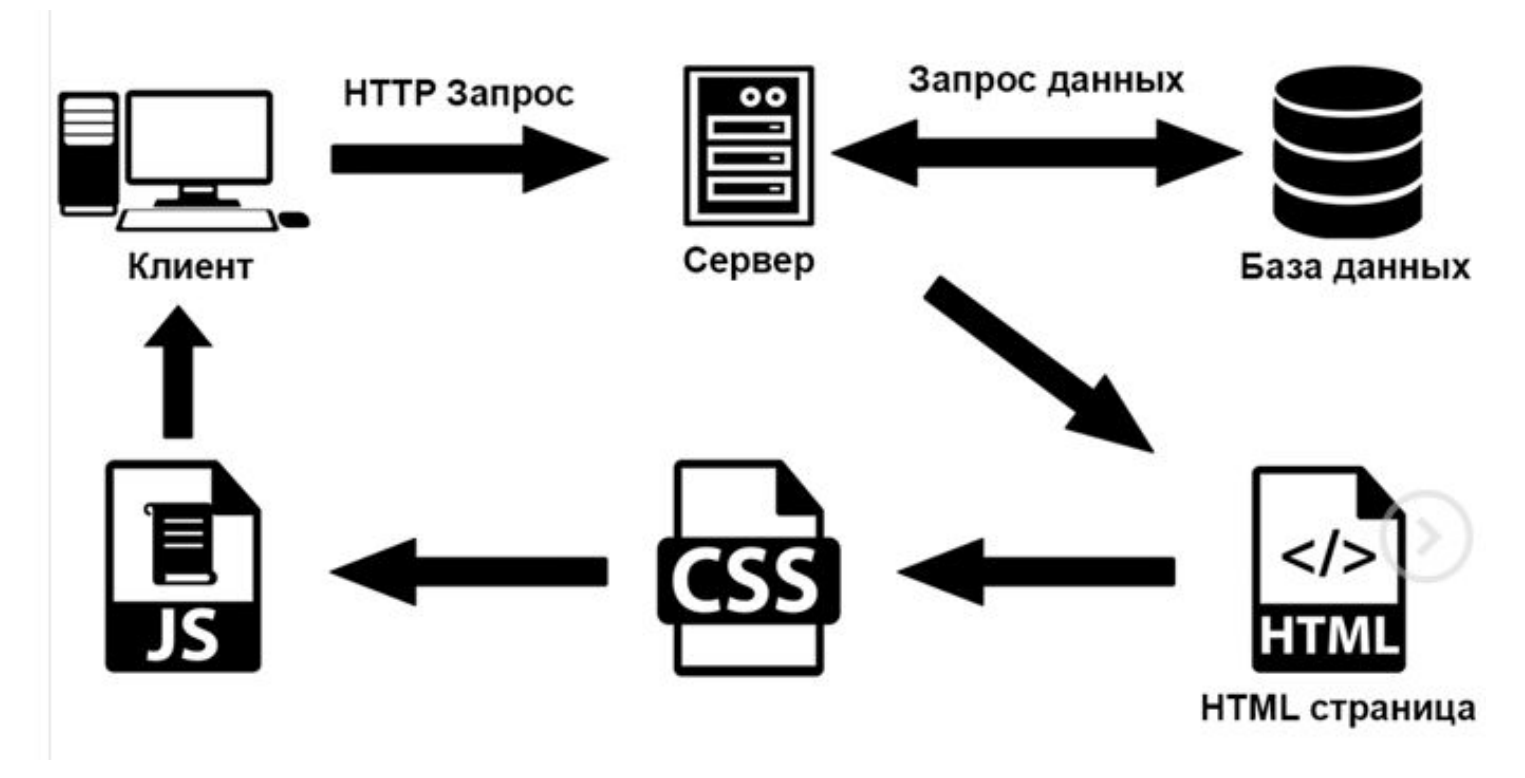

Принцип работы этих технологий:

- Пользователь отправляет HTTP запрос на сервер;
- Запрос на сервере обрабатывается с помощью PHP, который выполняет определенный алгоритм;
- При надобности PHP обращается к базе данных и получает из нее данные;
- Формируется html страница, которая возвращается пользователю;
- При отображении html страницы срабатывают CSS стили для красивого отображения элементов;
- Срабатывает JavaScript, который воспроизводит логику и динамику на странице на стороне пользователя.

## **Язык гипертекстовой разметки HTML (HyperText Markup Language)**

 В 1989 году Тимоти Бернерс-Ли предложил идею гипертекста и Всемирной паутины — WWW. Для создания гипертекстовых документов был разработан язык разметки гипертекста HTML.

 Разработкой спецификаций языка HTML и утверждением их в качестве официальных стандартов занимается Консорциум всемирной паутины (W3C), созданный в 1994 году.

 На протяжении 15 лет официальным стандартом языка была версия 4.01 и, наконец, в октябре 2014 г. на сайте WWW Консорциума был опубликован стандарт пятой версии языка HTML.

*Теги* – разметочные указатели, они определяют область действия правил интерпретации текстовых элементов документа.

Виды тегов:

а) непарные: <ТЕГ>

б) парные: <ТЕГ>…</ТЕГ>

Использование тегов:

<ТЕГ Атрибут1=Значение1 Атрибут2=Значение2 … > Тело контейнера </ТЕГ>

## **Общая структура html-документа, определенная стандартом:**

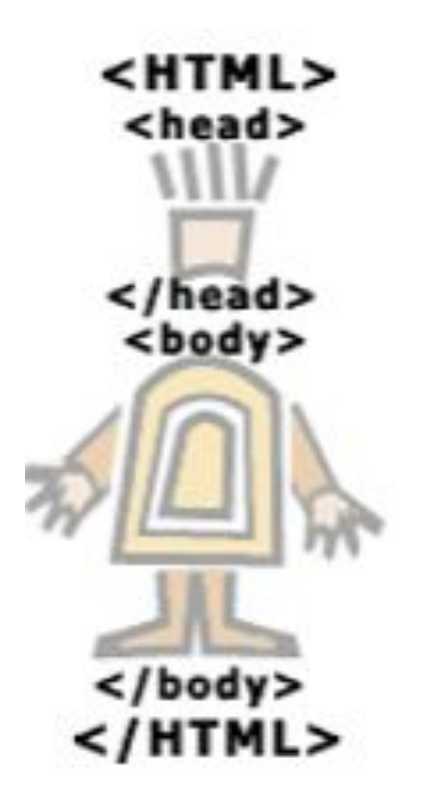

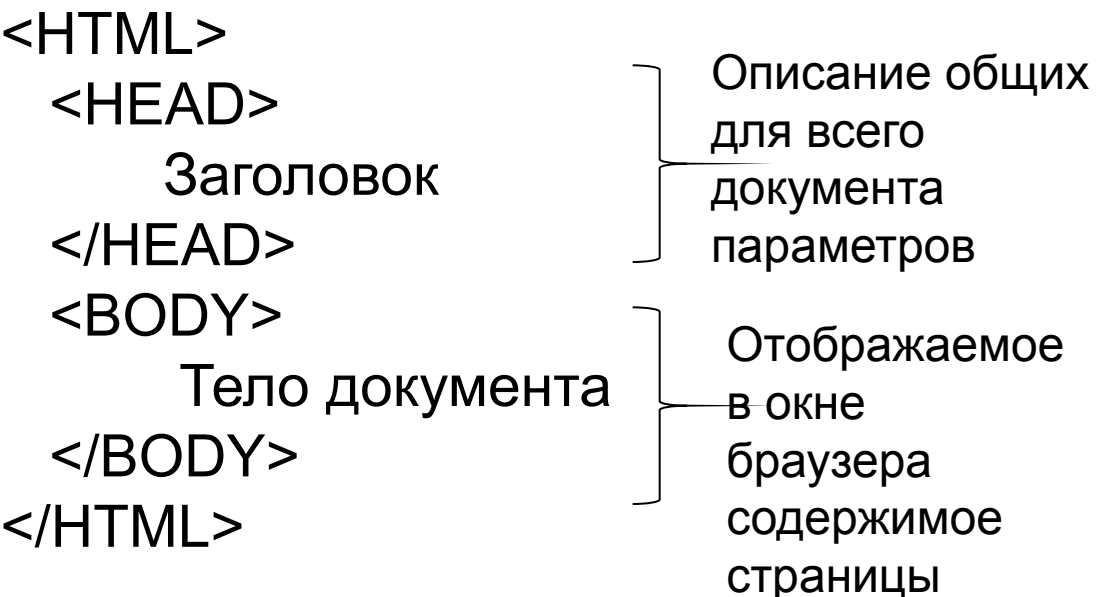

**I. Служебные теги**

<!DOCTYPE HTML PUBLIC "-//W3C//DTD HTML 4.01 **Transitional//EN" >** – тег, задающий версию (X)HTML, используемую на странице.

В HTML5 тег упрощен: <!DOCTYPE html>

1.  $\leq$ HTML $>$ ...  $\leq$ /HTML $>$  – тег, начинающий документ в формате .html или .htm

2. <HEAD> . . . </HEAD> – тег, содержащий служебную информацию:

2.1.  $\langle TITLE \rangle$ ...  $\langle TITLE \rangle$  – тег, определяющий название страницы.

 2.2. <SCRIPT> . . . </SCRIPT> – тег, в котором может содержаться какой-либо скрипт.

2.3. <META> – тег для поисковых систем.

а) <META http-equiv="Content-Type" content="text/html; charset= windows-1251"> – задание способа кодировки документа.

б) **<**META name="keywords" content="Сюда вписываются ключевые слова"> – тег описания страницы с помощью ключевых слов, по которым поисковые роботы индексируют страницу.

в) <META name="description" content="Сюда помещается описание web-страницы"> – тег описания страницы с помощью ключевых фраз.

 $\Gamma$ )  $\leq$ META name="author" content="Автор контента"> – тег описания автора.

И т.д.

 2.4. <LINK> – тег, которым можно привязать к документу каскадную таблицу стилей (CSS).

3.  $\langle BODY \rangle$ ... $\langle BODY \rangle$  – тег тела документа. Атрибуты:

- bgcolor цвет фона страницы, задаваемый словесно (red) или шестнадцатиричным представлением (#FF0000).
- background задает в качестве фона графическое изображение.
- bgproperties=fixed указание на то, что фон не должен двигаться при прокрутке страницы.
- text цвет текста страницы.
- link цвет непросмотренных ссылок.
- vlink цвет посещенных ссылок.
- alink цвет активных ссылок.

#### *Пример*

. . .

<BODY bgcolor="#666666" text="#0000FF" link="#008000" vlink="#0000FF">

### **II. Теги форматирования**

### **Теги форматирования абзацев**

**1.1. Теги заголовков** (отображаются полужирным, до и после заголовка вставляется перенос строки)

<H1> … </H1> – самый старший (самый большой) <H2> … </H2>

<H6> … </H6> – самый младший (самый маленький) Атрибуты:

• align = значение (left, right, center, justify) – выравнивание.

**1.2. Тег параграфа** (перед параграфом и после параграфа вставляется пустая строка.

 $< P>$ 

Атрибуты:

• align = значение (left, right, center, justify) – выравнивание.

**1.3. Тег самостоятельного форматирования** (текст отображается в окне браузера также, как он выглядит в блокноте и моноширинным шрифтом): <PRE> . . . </PRE>

**1.4. Тег для выделения длинных цитат** внутри документа (отображается как выровненный блок с отступами слева и справа (примерно по 40 пикселов)).

<BLOCKQUOTE> . . . </BLOCKQUOTE>

## **1.5. Тег горизонтальной линии**: <HR>

Атрибуты:

- align=выравнивание (center (по умолчанию), right, left)
- **color=цвет линии**
- noshade отменяет трехмерный эффект отображения линии
- size=толщина линии в пикселах
- width=длина линии в пикселах или процентах

*Пример*

 $\leq$ HR noshade size="4" width="33%" >

**1.6. Комментарии: <!--Текст комментария-->** 

#### **2. Теги форматирования текста**

- **2.1. Тег жирного начертания текста:** <B>...</B>, <STRONG>...</STRONG>
- **2.2. Тег задания цитирования** (текст печатается некоторым выделенным шрифтом, установленным в браузере, для указания на то, что этот текст является цитатой):

 $\langle$ CITE $>$  . . .  $\langle$ /CITE $>$ 

- **2.3. Тег наклонного начертания шрифта** (курсив): <I> … </I>,  $\langle$ EM>  $\langle$ /EM>
- **2.4. Тег зачеркнутого шрифта:** <STRIKE>...</STRIKE>
- **2.5. Тег нижнего индекса:** <SUB>...</SUB>
- **2.6. Тег верхнего индекса:** <SUP>...</SUP>
- **2.7. Тег подчеркнутого шрифта:** <U>. . .</U>
- **2.8. Тег выравнивания текста по центру** (до и после тега вставляется перенос строки): <CENTER>...</CENTER>

## **2.9. Тег переноса строки**: <BR>

Атрибуты:

•clear=all – устанавливаем, чтобы текст перестал огибать картинку и продолжался после картинки.

#### **2.10. Тег определения параметров шрифта:**   $<$ FONT>… $<$ /FONT>

Атрибуты:

- •size=Число (от 1 до 7 или -6, -5, ..., +5, +6) размер шрифта или уменьшение/увеличение текущего шрифта на указанную величину, которым будет напечатан текст (по умолчанию 3) •color=цвет шрифта
- •face=гарнитура шрифта или список гарнитур через запятую

## *Пример*

<FONT size="4" color="blue" face="Arial, Times New Roman, Verdana"> Привет!</FONT>

#### **Пример**

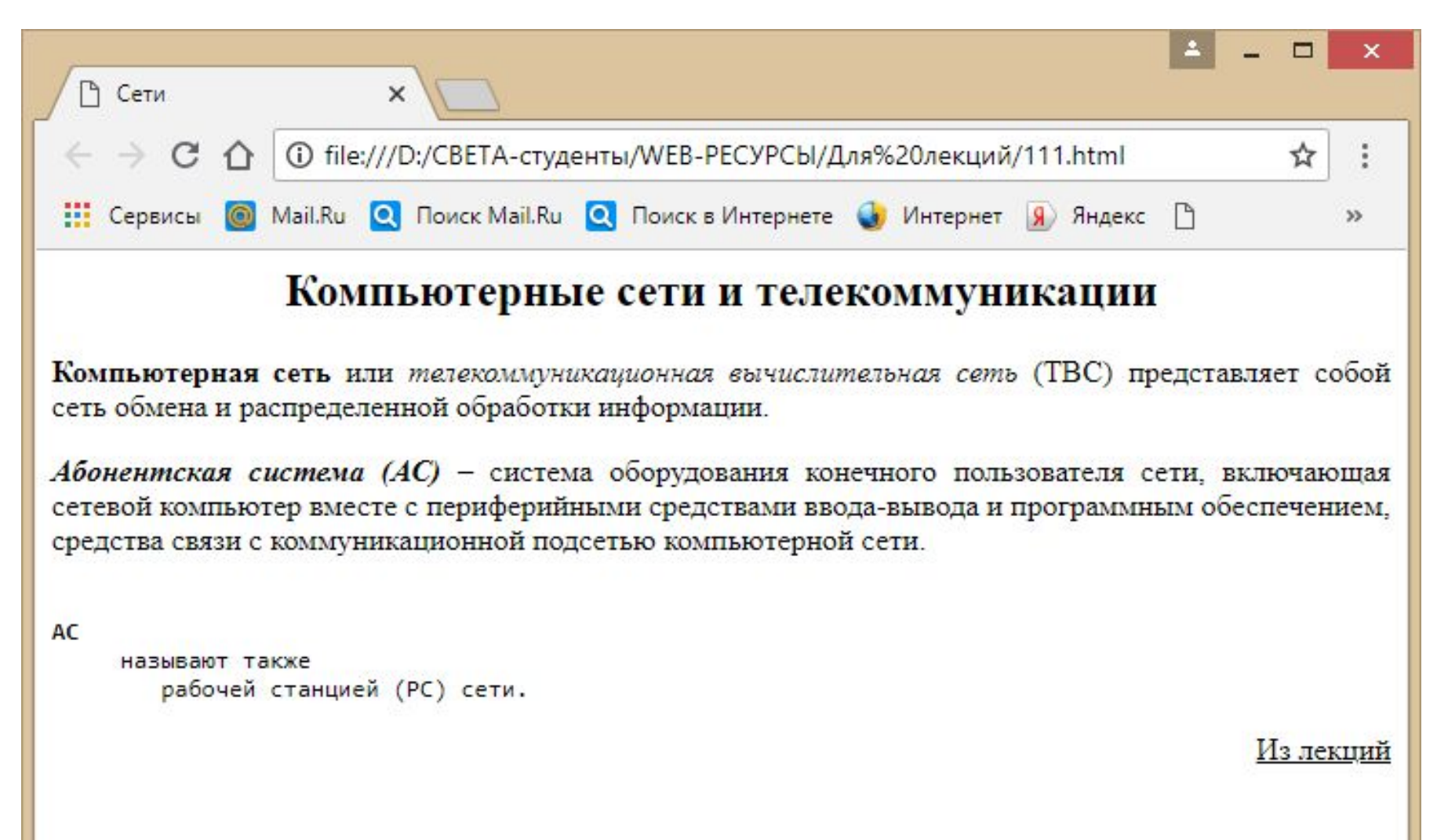

<HTML>  $\leq$ HEAD $>$ 

<TITLE> Сети </TITLE>

 $<$ /HEAD>

#### $<$ BODY>

 $\leq$ H2 align="center"> Компьютерные сети и телекоммуникации  $\leq$ H2> <P align="justify"> <B>Компьютерная сеть</B> или

<I> телекоммуникационная вычислительная сеть</I> (ТВС) представляет собой сеть обмена и распределенной обработки информации.

 $\leq$ P align="justify"> $\leq$ B> $\leq$ I>Абонентская система (AC) $\leq$ /I> $\leq$ /B> – система оборудования конечного пользователя сети, включающая сетевой компьютер вместе с периферийными средствами ввода-вывода и программным обеспечением, средства связи с коммуникационной подсетью компьютерной сети.

```
<PRE><B>
```

```
AC < /B >
```
 называют также рабочей станцией (РС) сети.  $<$ /PRE $>$ <P align="right"> <U> Из лекций </U>  $<$ /BODY>  $<$ /HTML>

#### Специальные символы

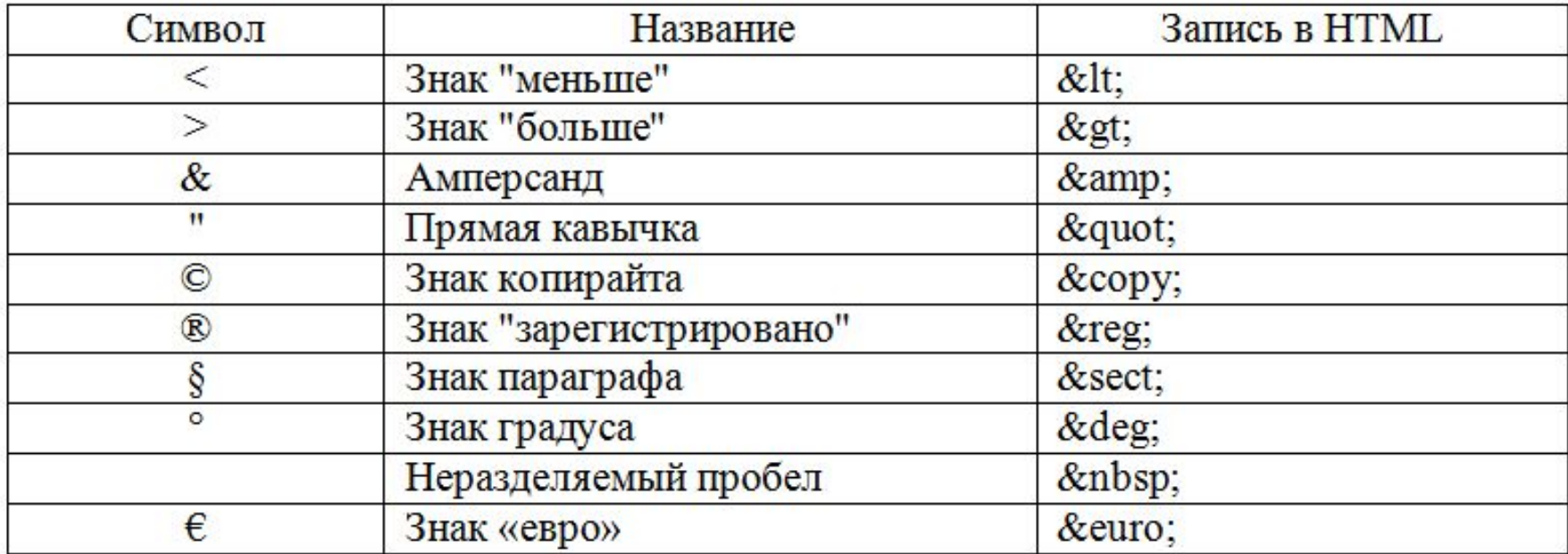